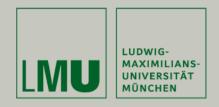

## Abschlussvortrag der Diplomarbeit

Design and Evaluation of User-Interfaces for Mobile Applications Development

Ugur Örgün

Aufgabensteller: Prof. Dr. Heinrich Hußmann

Betreuerin: Florence Balagtas-Fernandez

Datum: Dienstag, 19.05.2009

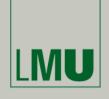

#### Structure of the Presentation

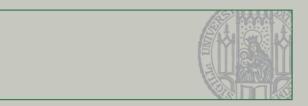

### Introduction

- Mobile Applications Development
- Related Work and Literature
- Thesis Problem Statement
- Goals
- Realization
  - Implementation
  - Design Ideas
  - Prototypes
- Evaluation
  - User study, Objective
  - Results and Conclusions
- Alternative Designs
  - Widgets
  - GUI presentation

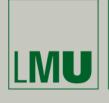

#### Introduction

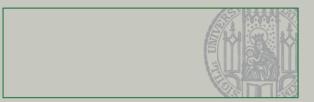

## **Mobile Application Development:**

- Definition: Development of software for mobile devices
- Motivation
  - Opened Application Development Interfaces (API) of mobile devices
  - Creation of own, novel software for mobile devices
  - Discovery of new ideas generated by end-users (iTunes)
- Problems
  - No support for non-programmers
  - Specific constraints of mobile devices (screen size, CPU power, connectivity etc.)
    - $\rightarrow$  MDD

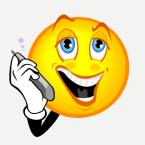

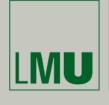

#### **Related Works**

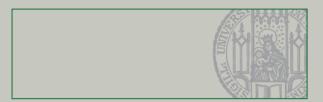

## **Brief Overview of Related Work and Literature**

- Integrated Development Environments (IDE) Supporting Mobile Application Development
  - NetBeans → Mobility Pack
  - XCode → GUI-Framework Cocoa
  - Android → DroidDraw
- Modeling Tools
  - MetaEdit+
  - Mobile application modeler from SAP
- Guidelines for Designing User Interfaces

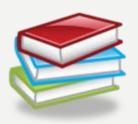

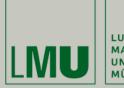

#### **Related Works**

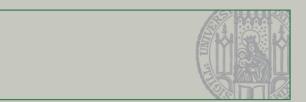

### **Netbeans Mobility Pack 5.5**

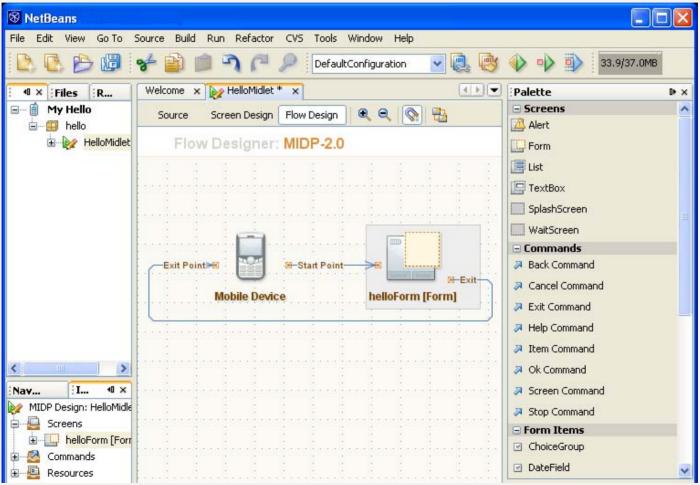

http://www.netbeans.org/kb/55/quickstart-mobility.html

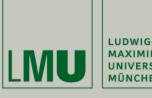

#### **Related Works**

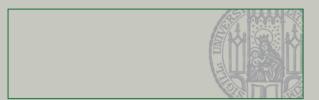

### XCode - InterfaceBuilder with GUI-Framework Cocoa

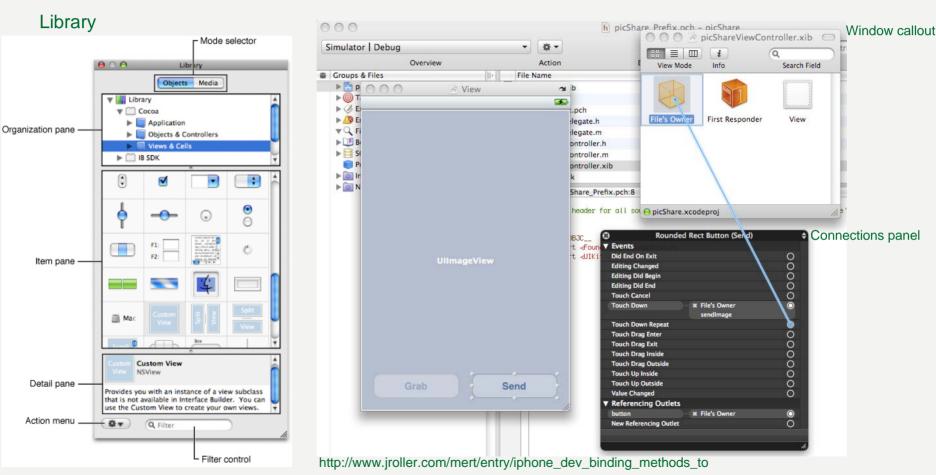

http://developer.apple.com/documentation/developertools/conceptual/IB UserGuide/ApplicationBasics/ApplicationBasics.html

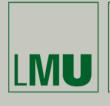

#### **Related Works**

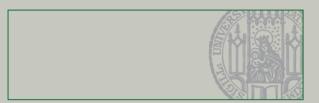

#### **Android with DroidDraw Beta**

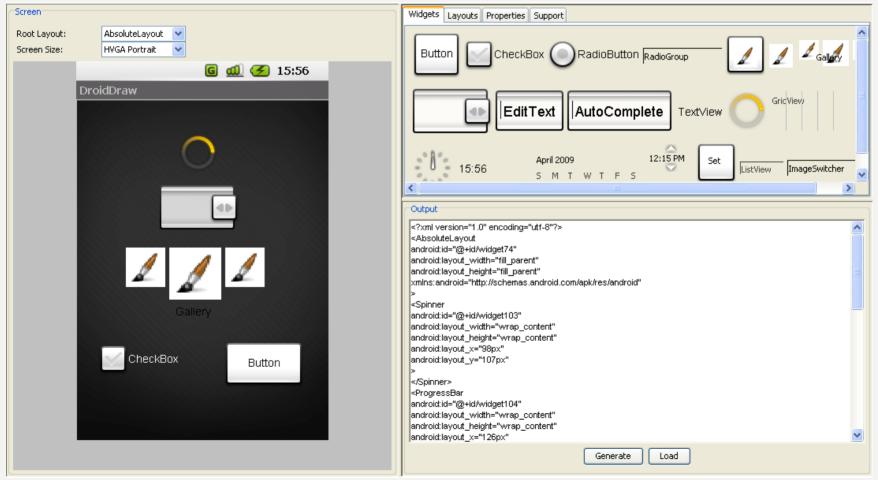

http://droiddraw.org

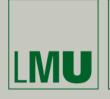

#### **Related Works**

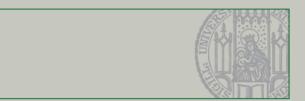

## **SAP Mobile Application Modeler**

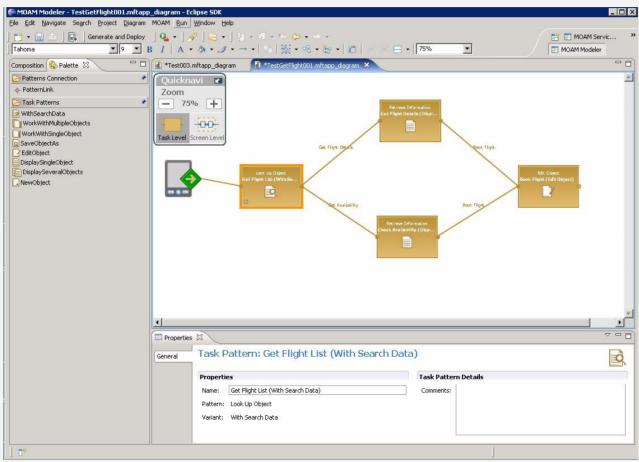

https://www.sdn.sap.com/irj/sdn/go/portal/prtroot/docs/library/uuid/5045b3cc-acbe-2910-2bab-8d930cb31a33

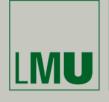

#### Introduction

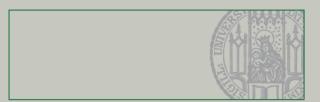

## **Problem Statement**

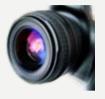

- Design and evaluation of high-fidelity user interfaces for the Mobile Applications Modeler (Mobia)
- Mobia: Model Driven Development of mobile software
  - Project at LFE Medieninformatik
  - Focuses on mobile health
  - Platform independent
- Generation of domain specific mobile applications
- Evaluation through user studies and observation

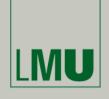

#### Introduction

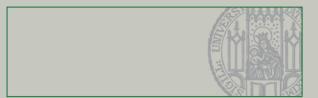

## Goals

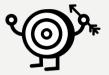

- Creation of user interfaces which support novice users
  - Simple usage / good usability
  - Modeling of software by visual means, without needing to code
  - Delivering good support by hints
  - Directing users towards right actions and preventing erroneous ones

#### Evaluation

- Can novice users model simple applications in WYSIWYG manners?
  → Like applied to web applications
- Results and the observations will deliver facts to improve and modify GUIs for better support of novices

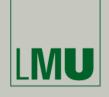

#### Structure of the Presentation

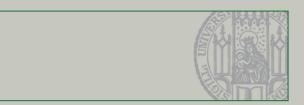

#### Introduction

- Mobile Applications Development
- Related Work and Literature
- Thesis Problem Statement
- Goals

### Realization

- Implementation
- Design Ideas
- Prototypes
- Evaluation
  - User study, Objective
  - Results and Conclusions
- Alternative Designs
  - Widgets
  - GUI presentation

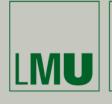

### **Realization of the Diploma Thesis**

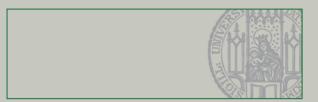

## **Implementation**

- Flash CS3 with ActionScript 3.0
- Each interaction element as an object
- MVC Approach
- View included in the Flash environment
- Model implemented in the objects, making use of inheritance
- Controller in main class
- Outsourced classes for drawing and tooltips

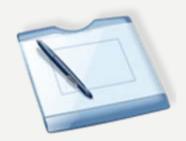

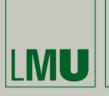

### **Realization of the Diploma Thesis**

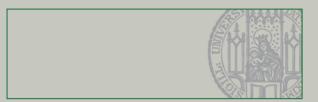

## **Design Ideas**

- Usage of familiar widgets (buttons, text fields, dropdown lists etc.)
- Usage of familiar and "friendly" symbols for the provided domain
- Interaction and modeling by drag and drop
- Combination of UI design and UML like modeling
  - Arrows indicating transitions
  - Overview of hierarchy and relations of different states
- Visual and textual cues directing users to accomplish their ideas

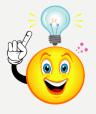

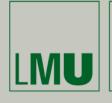

### **Short Presentation of the Prototypes**

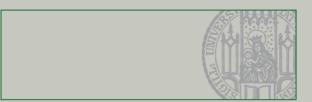

- Prototype 1: Mobia with an Integrated View (MobiaOneView)
  - Add design and application flow in one view

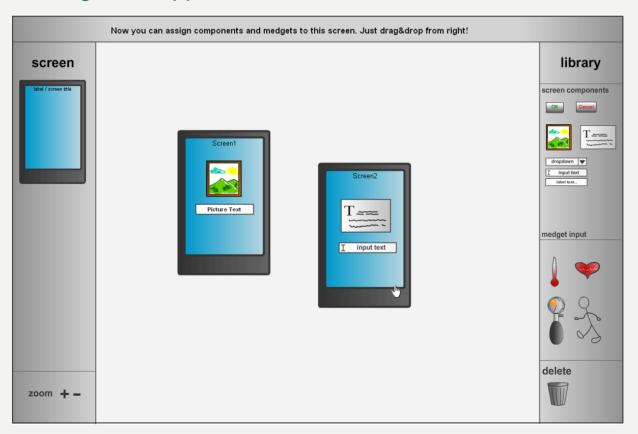

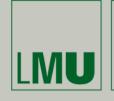

### **Short Presentation of the Prototypes**

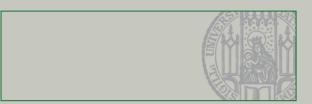

- Prototype 2: Mobia with multiple Views (MobiaMultiViews)
  - Separation of tasks in different views:
    - Design, Data and Flow View

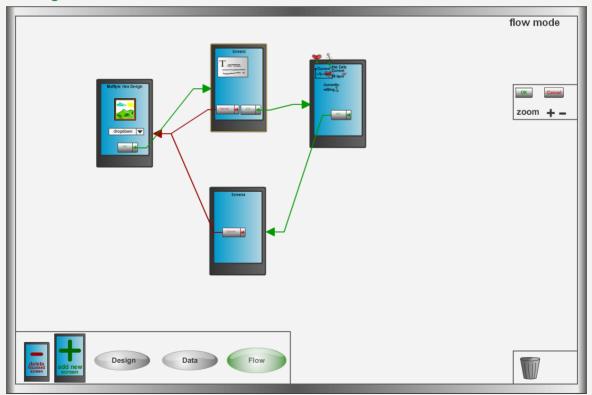

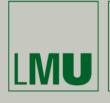

### **Live Presentation**

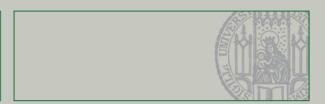

## Brief demonstration of the Look and Feel of the Prototypes

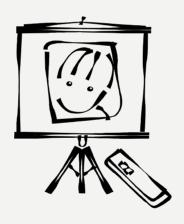

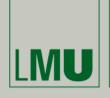

#### **Structure of the Presentation**

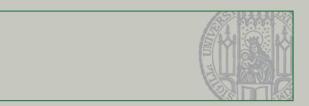

#### Introduction

- Mobile Applications Development
- Related Work and Literature
- Thesis Problem Statement
- Goals
- Realization
  - Implementation
  - Design Ideas
  - Prototypes

## Evaluation

- User study, Objective
- Results and Conclusions
- Alternative Designs
  - Widgets
  - GUI presentation

#### **Evaluation**

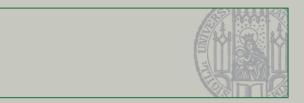

## On-Site User Study

- 10 participants.
- Began counterbalanced with one of the GUI prototypes
- 2 Tasks:
  - Screen Design
  - App. Flow Design witch each prototypes
- Quantitative Data: Measurement of the time needed for the tasks

Qualitative Data / Subjective analysis through the included survey.

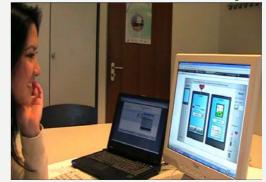

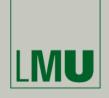

#### **Evaluation**

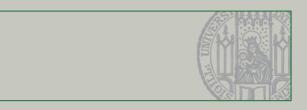

|                   | MobiaOneView | MobiaMultiViews |
|-------------------|--------------|-----------------|
| ScreenDesign Task | 4.036 min    | 5.833 min       |
| FlowDesign Task   | 1.126 min    | 2.223 min       |

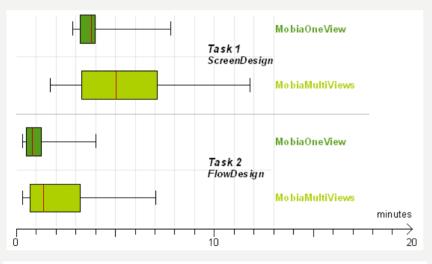

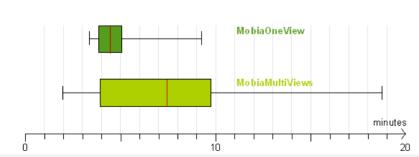

## **Objective Results**

- Better performance of MobiaOneView
- But not significant in the paired ttest

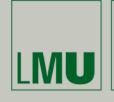

## **Evaluation**

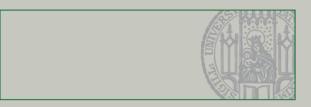

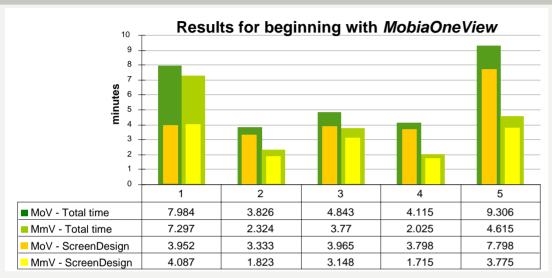

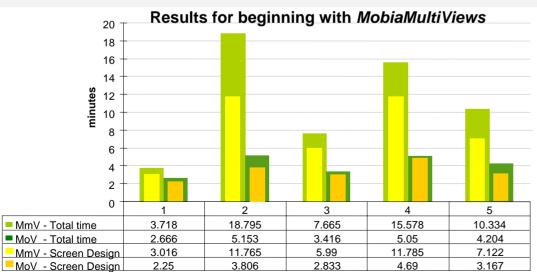

MobiaOneView easier to learn and to start with

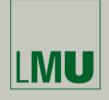

#### **Evaluation**

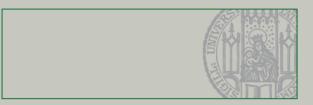

## Subjective and Qualitative Results

|                 | "Easier to Use" | "More fun to Use" |
|-----------------|-----------------|-------------------|
| MobiaOneView    | 60%             | 50%               |
| MobiaMultiViews | 40%             | 40%               |
| None            | 0%              | 10%               |

MobiaOneView is preferred by the users, corresponding to the performance

#### Reason:

- Simple View
- Simpler handling

|                  | Preferred medgets palette |          |
|------------------|---------------------------|----------|
|                  | Summarized                | Detailed |
| Started with MoV | 20%                       | 100%     |
| Started with MmV | 80%                       | 0%       |
| Overall          | 40%                       | 60%      |

The detailed medgets palette of MobiaMultiViews was preferred

#### Reason:

- Draggable data representation
- •Easier to change and arrange

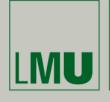

#### **Evaluation**

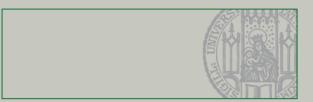

## Conclusions

- Novices are able to model simple mobile applications using the GUI prototypes of Mobia
- They benefit from clear and simple interfaces, and
- Consistent interaction mechanisms

## Points for Improvement

- One screen should be in the canvas from beginning
- Deleting operation
- Support for mnemonics
- No redundant widgets (e.g. two pre-labeled buttons)
- Better separation of views (e.g. only two views for design and flow)

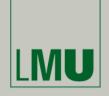

#### Structure of the Presentation

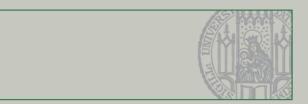

#### Introduction

- Mobile Applications Development
- Related Work and Literature
- Thesis Problem Statement
- Goals
- Realization
  - Implementation
  - Design Ideas
  - Prototypes
- Evaluation
  - User study, Objective
  - Results and Conclusions

## **→** Alternative Designs

- Widgets
- GUI presentation

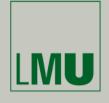

## **Alternative Designs**

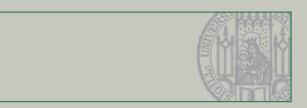

## Alternative Widgets, using pictograms for medgets

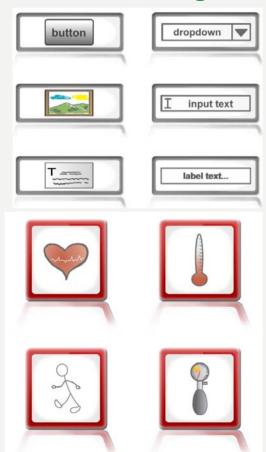

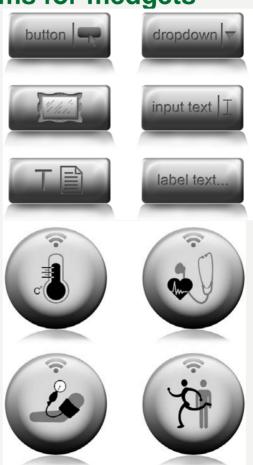

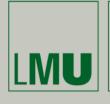

### **Alternative Designs**

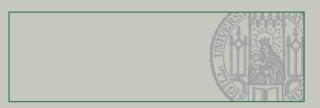

## Alternatives for Widget Palettes, UI buttons, Data Representation and Cursors

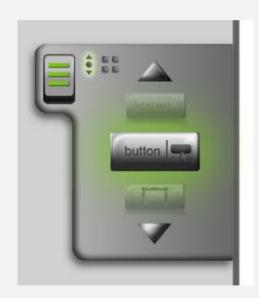

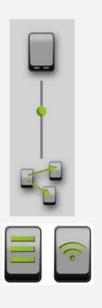

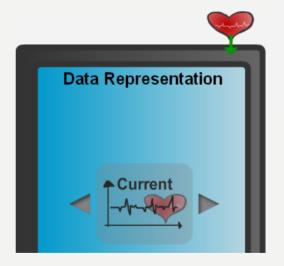

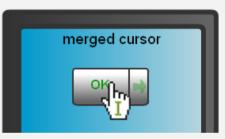

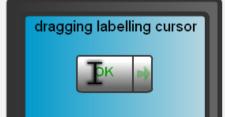

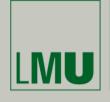

### **Alternative Designs**

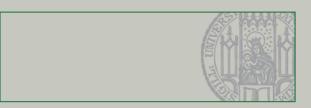

## **Alternative GUI with two Views**

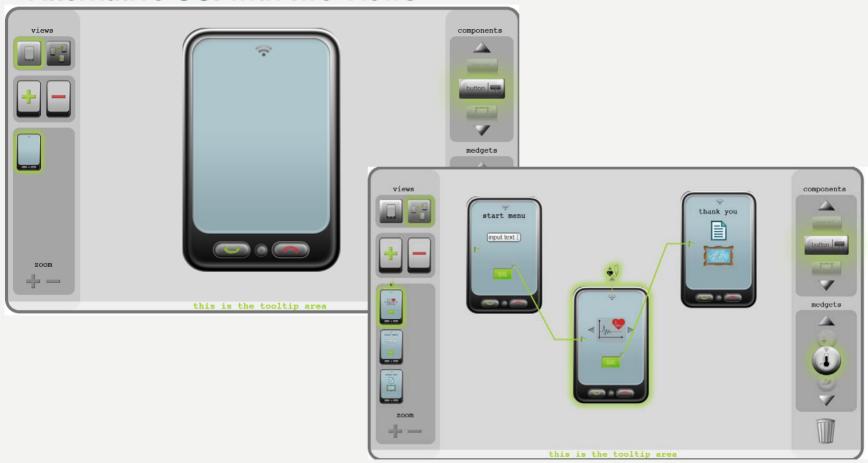

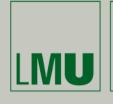

### **Alternative Designs**

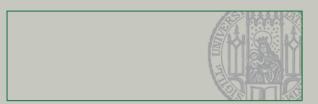

## Minimalistic GUI with one Integrated View and Different Zooming

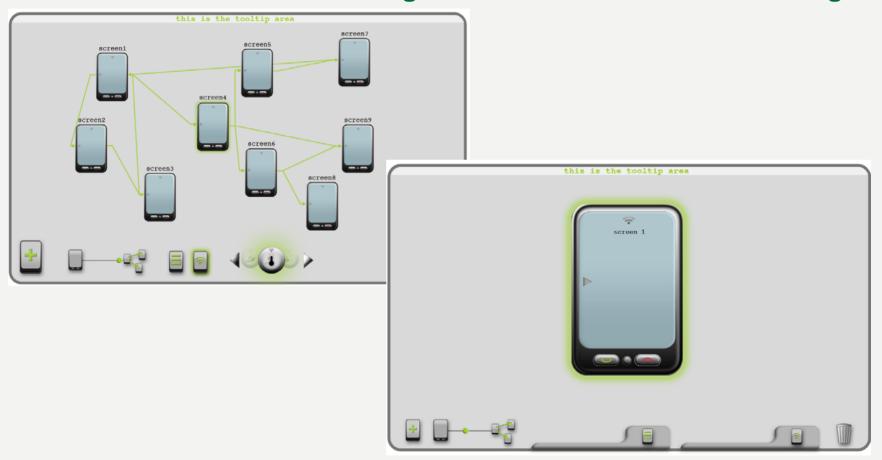

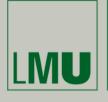

**Questions?** 

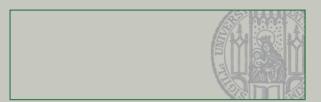

# Thank you for your attention

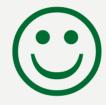

Questions are welcome...

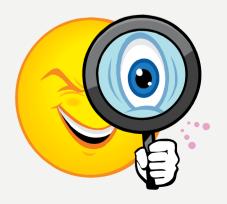